# **出来形マイスターβ版の使い方**

All Rights Reserved. Copyright © 2018 SATO KOGYO CO.,LTD.

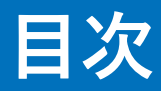

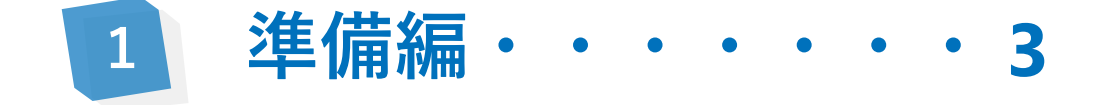

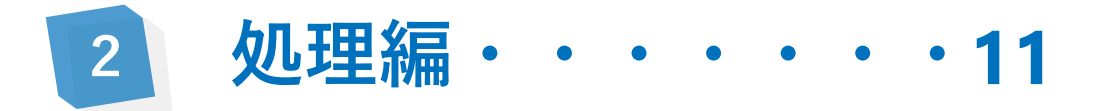

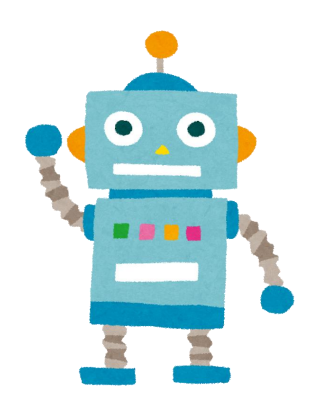

All Rights Reserved. Copyright © 2018 SATO KOGYO CO.,LTD.

<span id="page-2-0"></span>**出来形マイスター**

### **LSで計測した点群読み込み,覆工コンクリートの体積・厚さを評価するソフト**

**処理フロー**

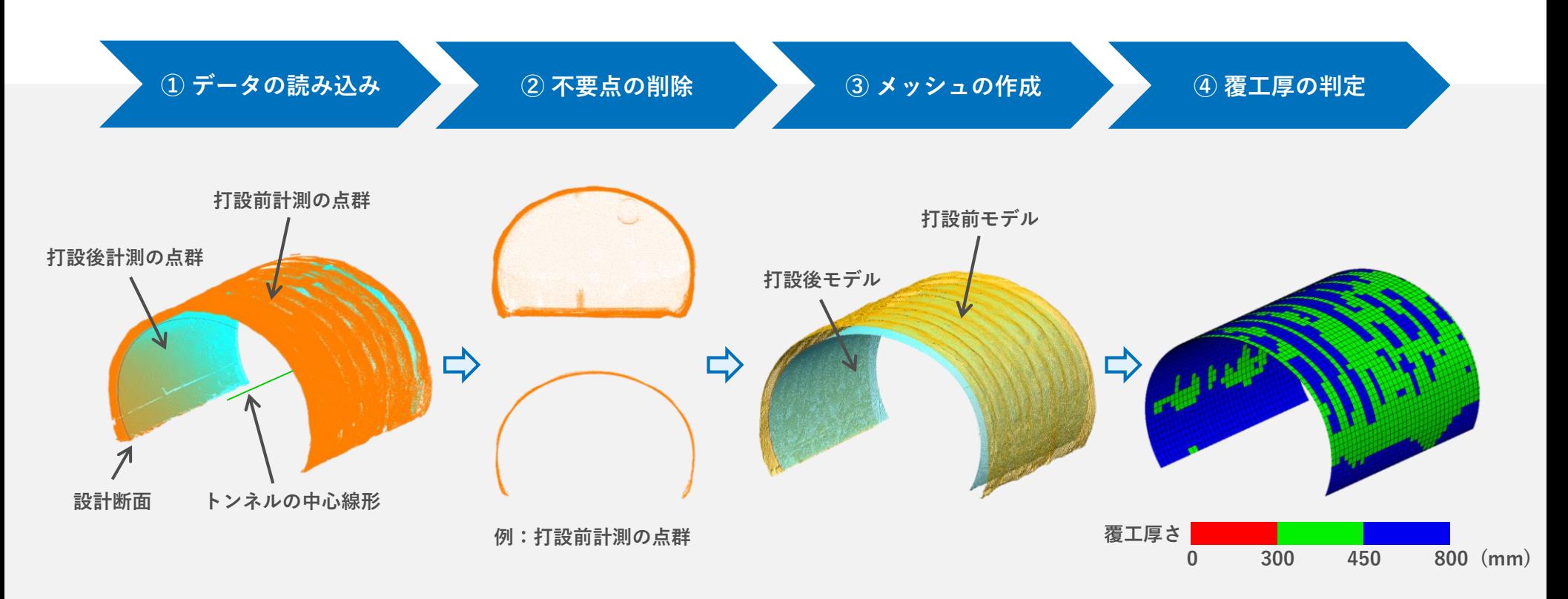

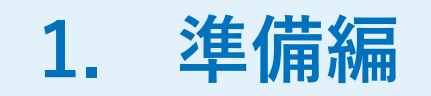

**1.1 入力データの準備**

■ 必要なデータ

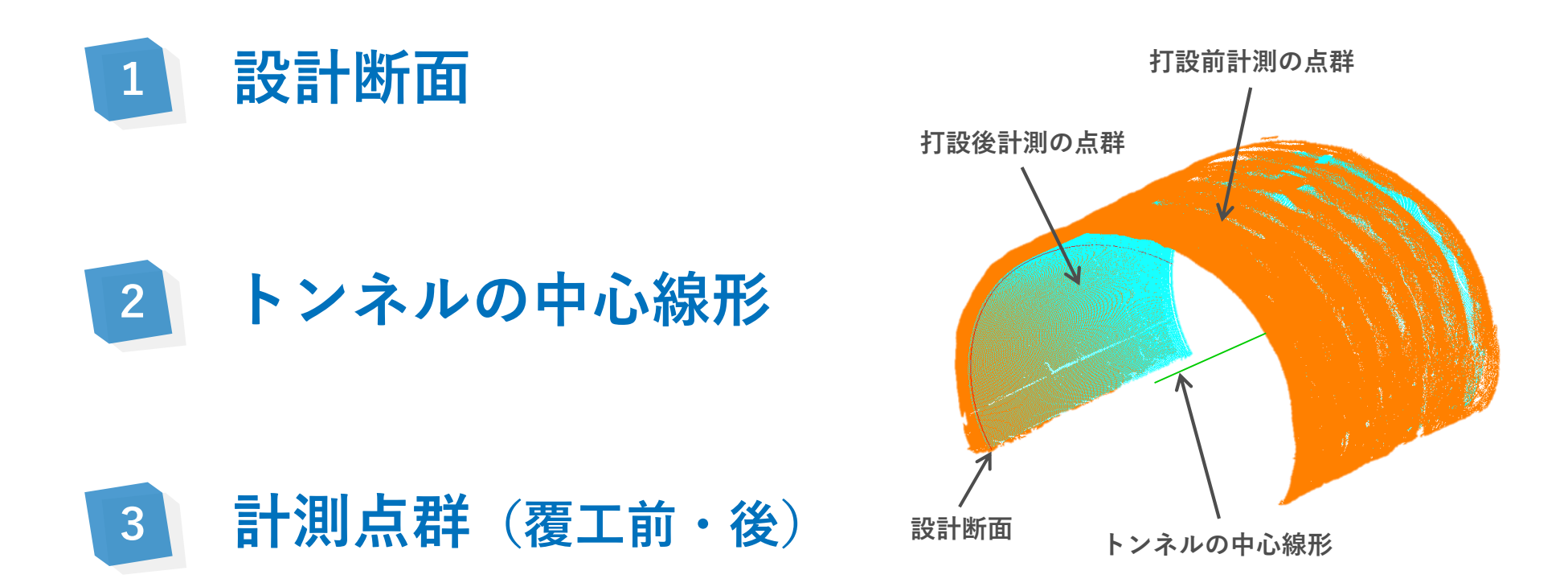

**1.1 入力データの準備**

■ 設計断面 (.dwg,.dxf)

**覆工コンクリートの設計線とトンネルの中心点**

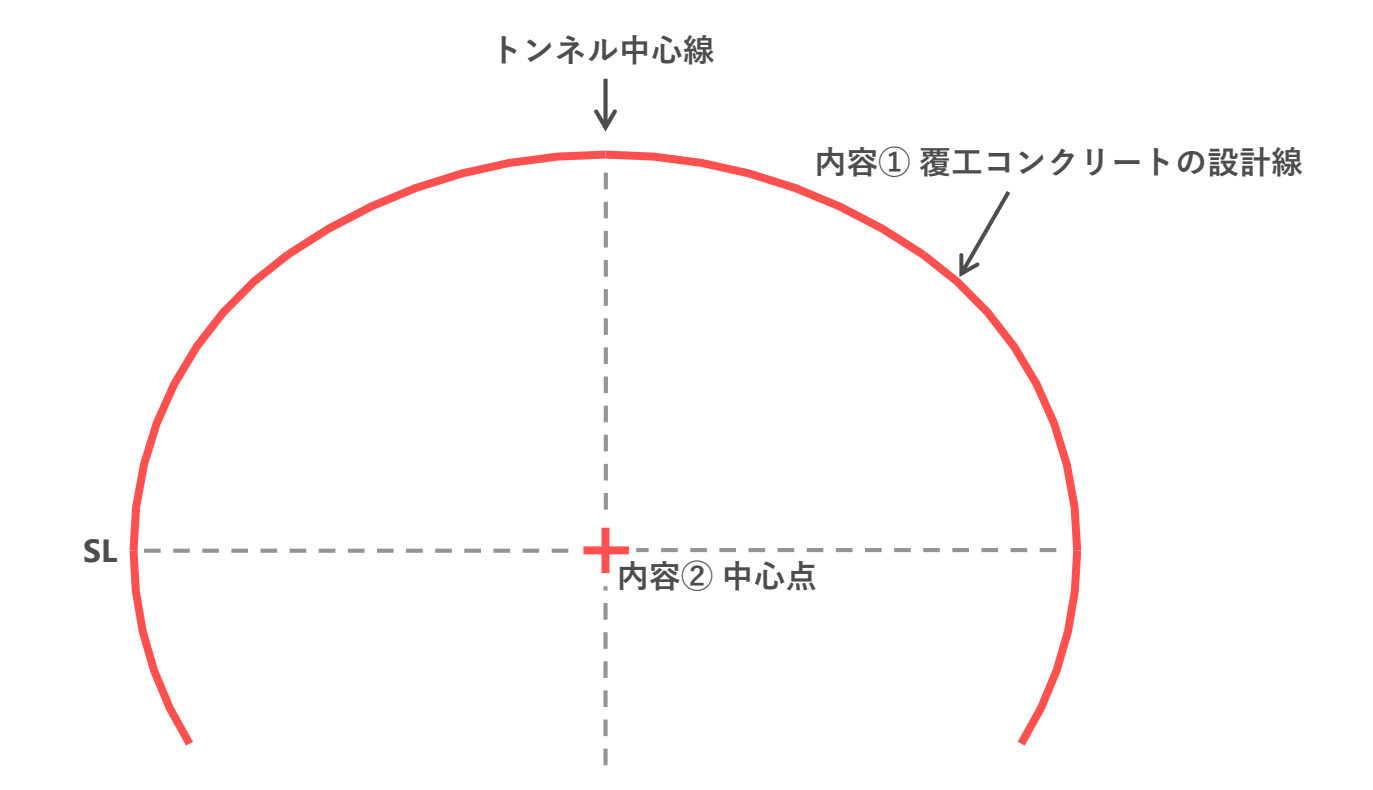

**1.1 入力データの準備**

**■ トンネルの中心線形(.txt)** 

**評価したい区間の起点と終点の座標 (コンマまたは空白区切り)**

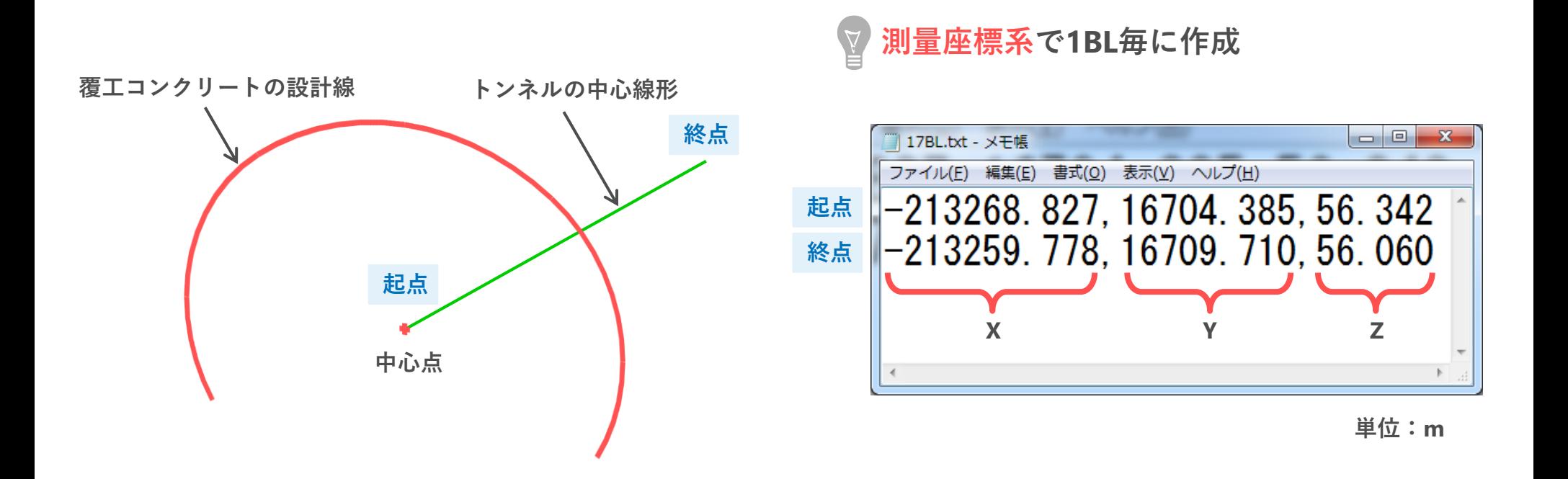

**1.1 入力データの準備**

■ 計測点群 (**.txt**)

**LSで計測した点群を,現場座標に変換したもの(数学座標系) (コンマまたは空白区切り、XYZ座標があればOK)**

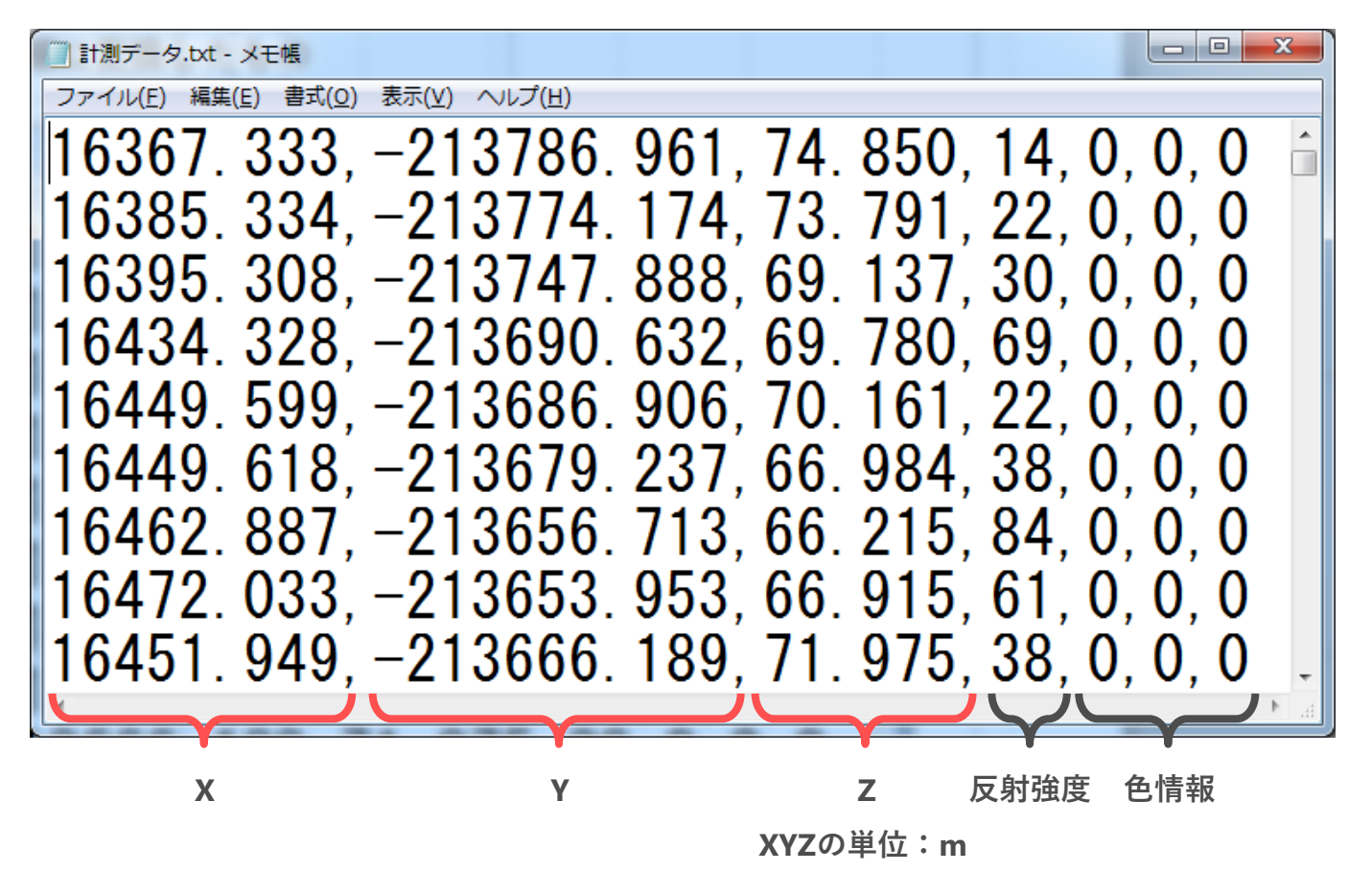

**1.2 ソフトの準備**

**画面操作**

**画面の拡大 : Alt キー+ ホイール回転 画面の移動 : Alt キー+ パン 図形の回転 : Alt キー+ ドラッグ** 

# **1.2 ソフトの準備**

■ 処理操作

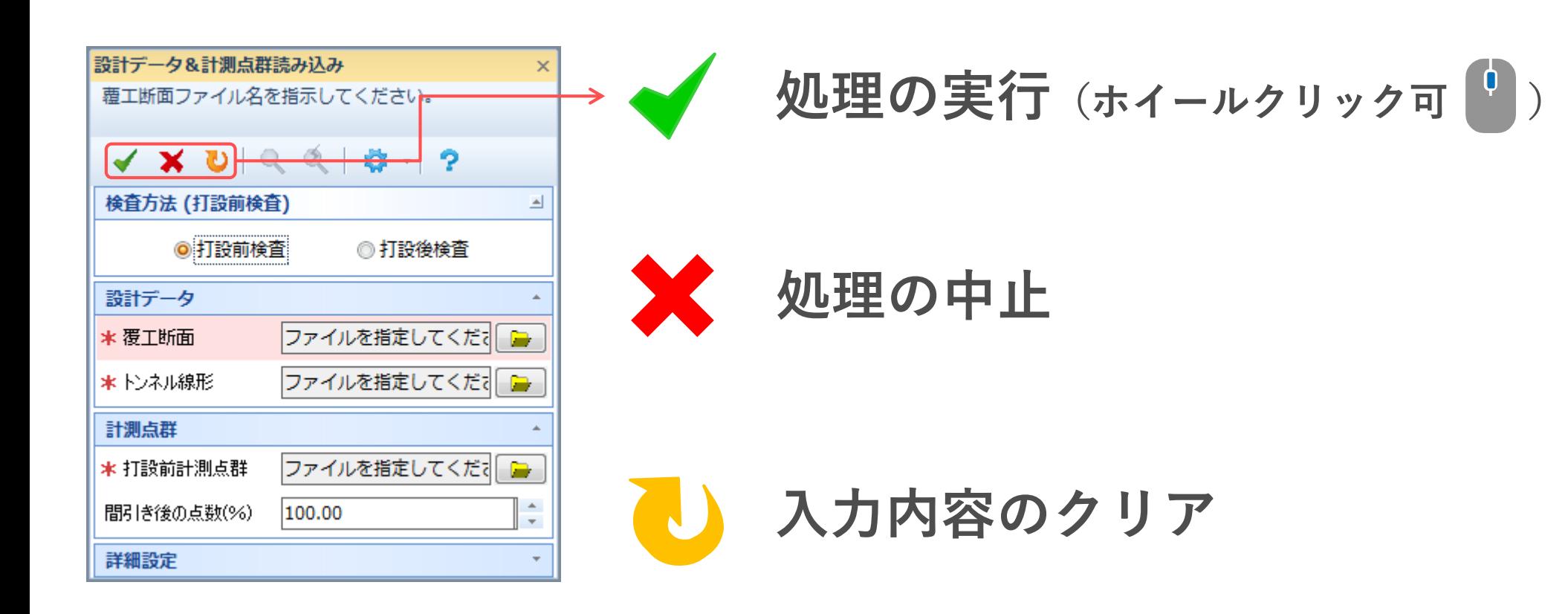

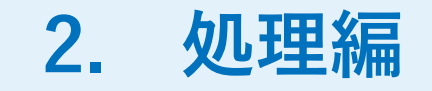

# **2.1 計測データ&計測点群読み込み**

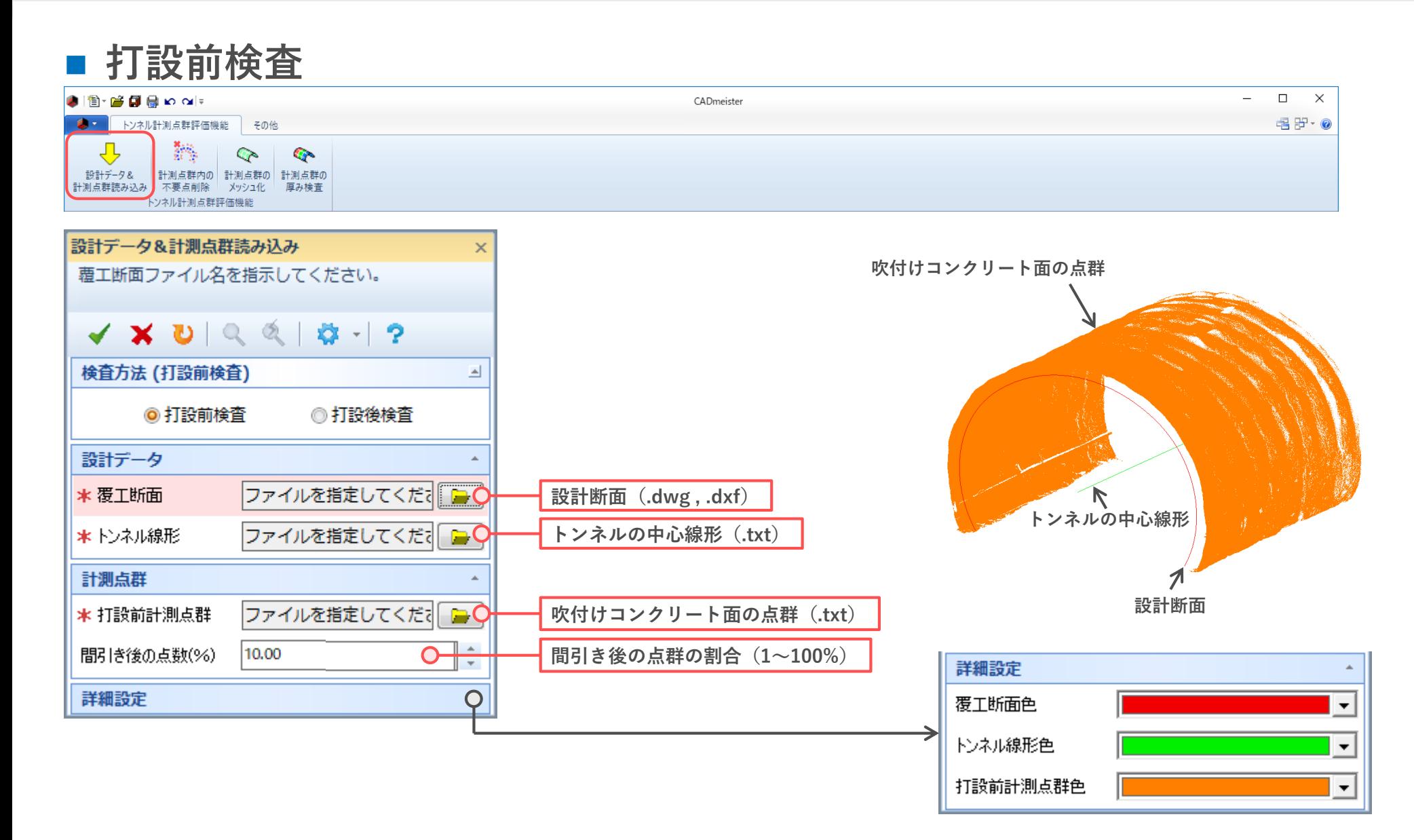

# **2.1 計測データ&計測点群読み込み**

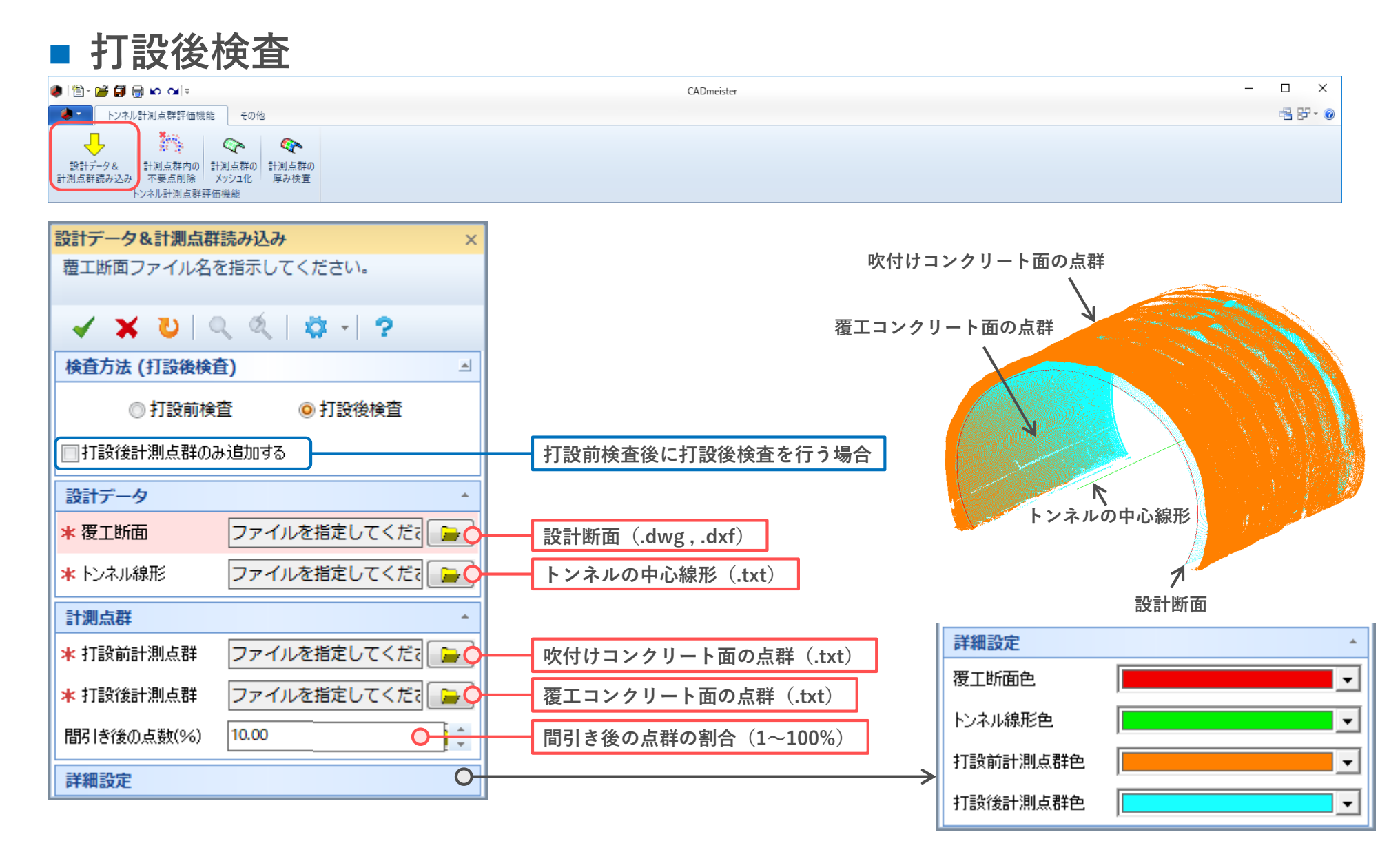

### **打設後検査(打設前検査後)**

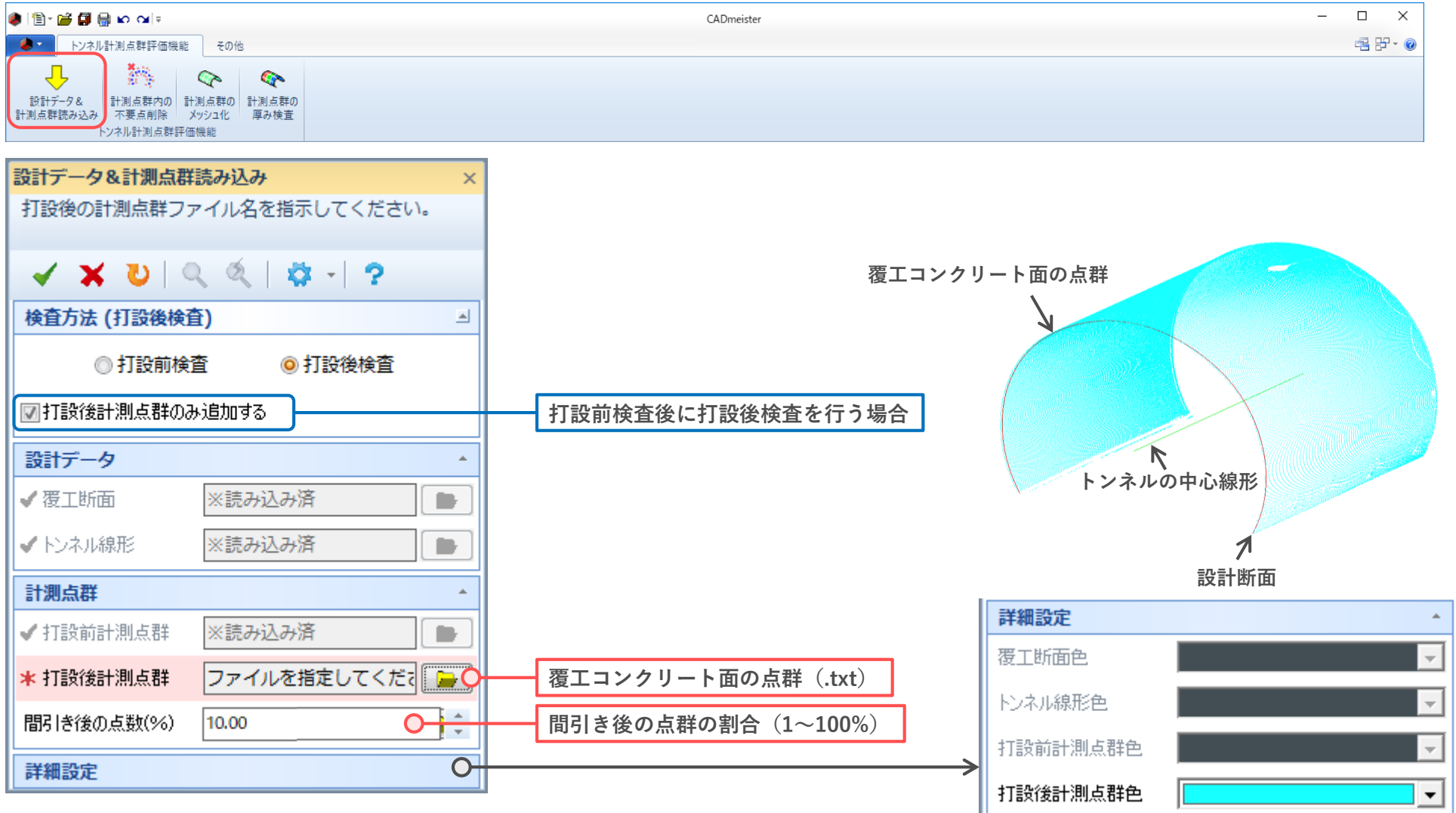

# **2.2 計測点群内の不要点削除**

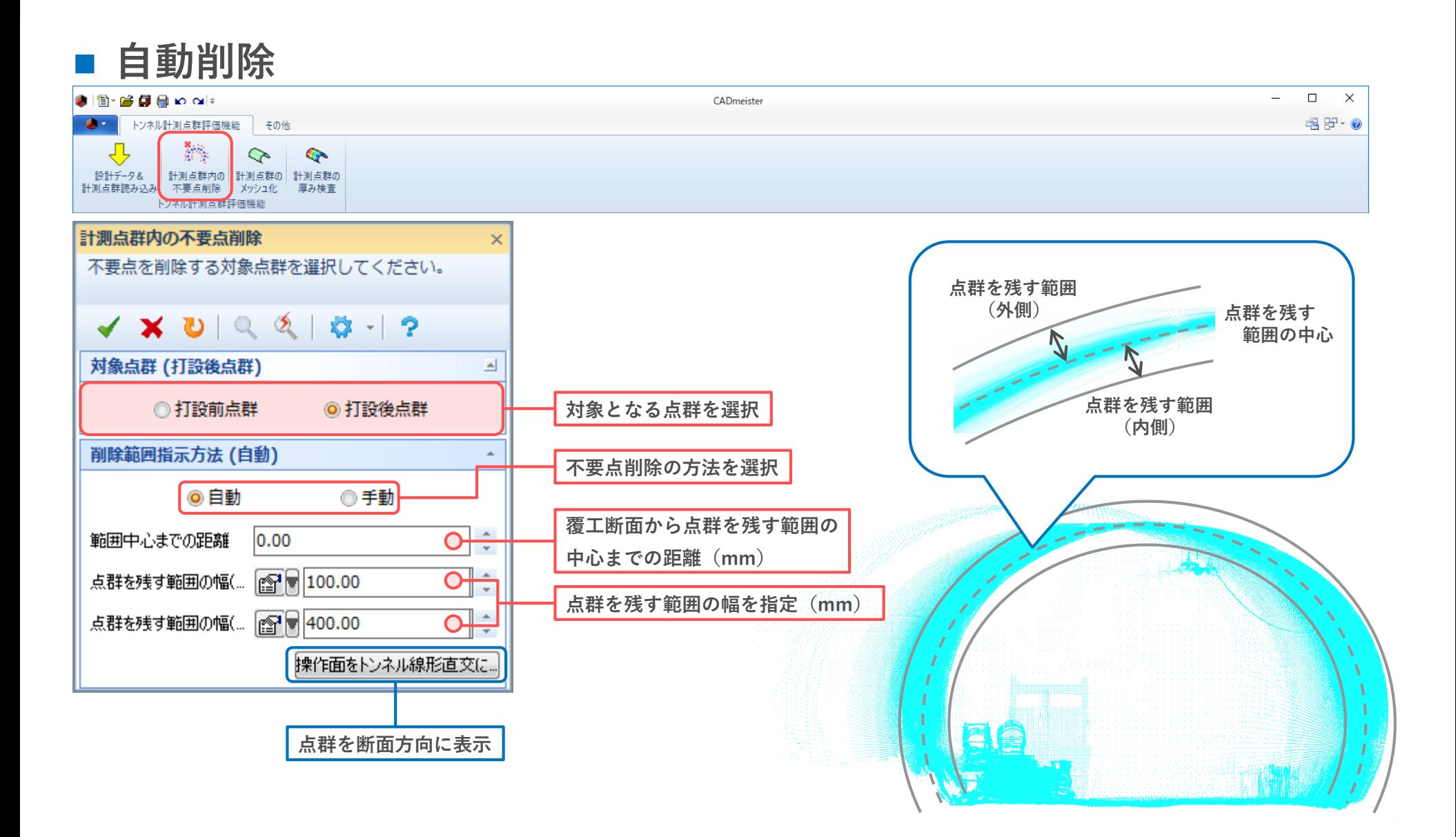

# **2.2 計測点群内の不要点削除**

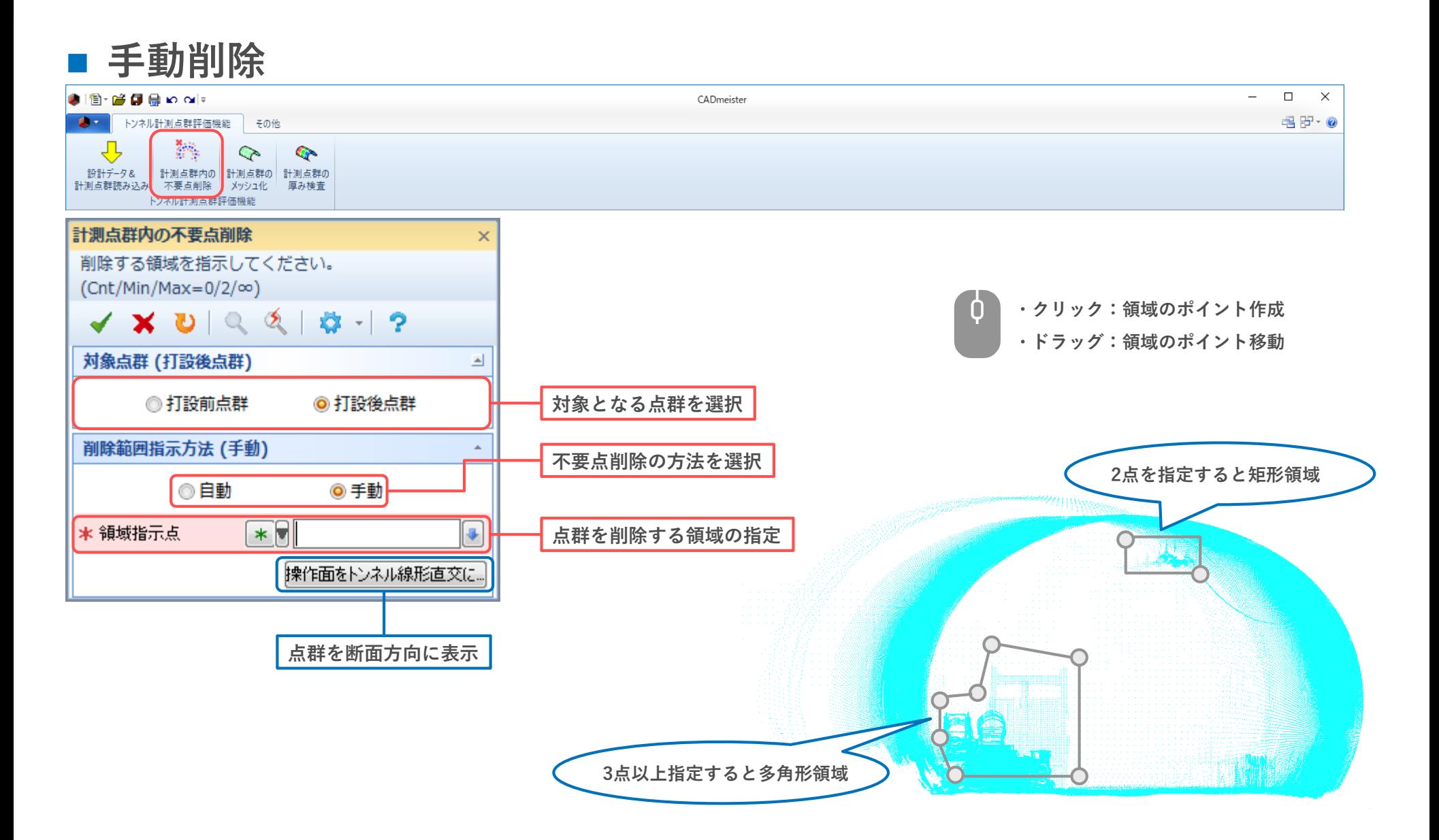

# **2.3 計測点群のメッシュ化**

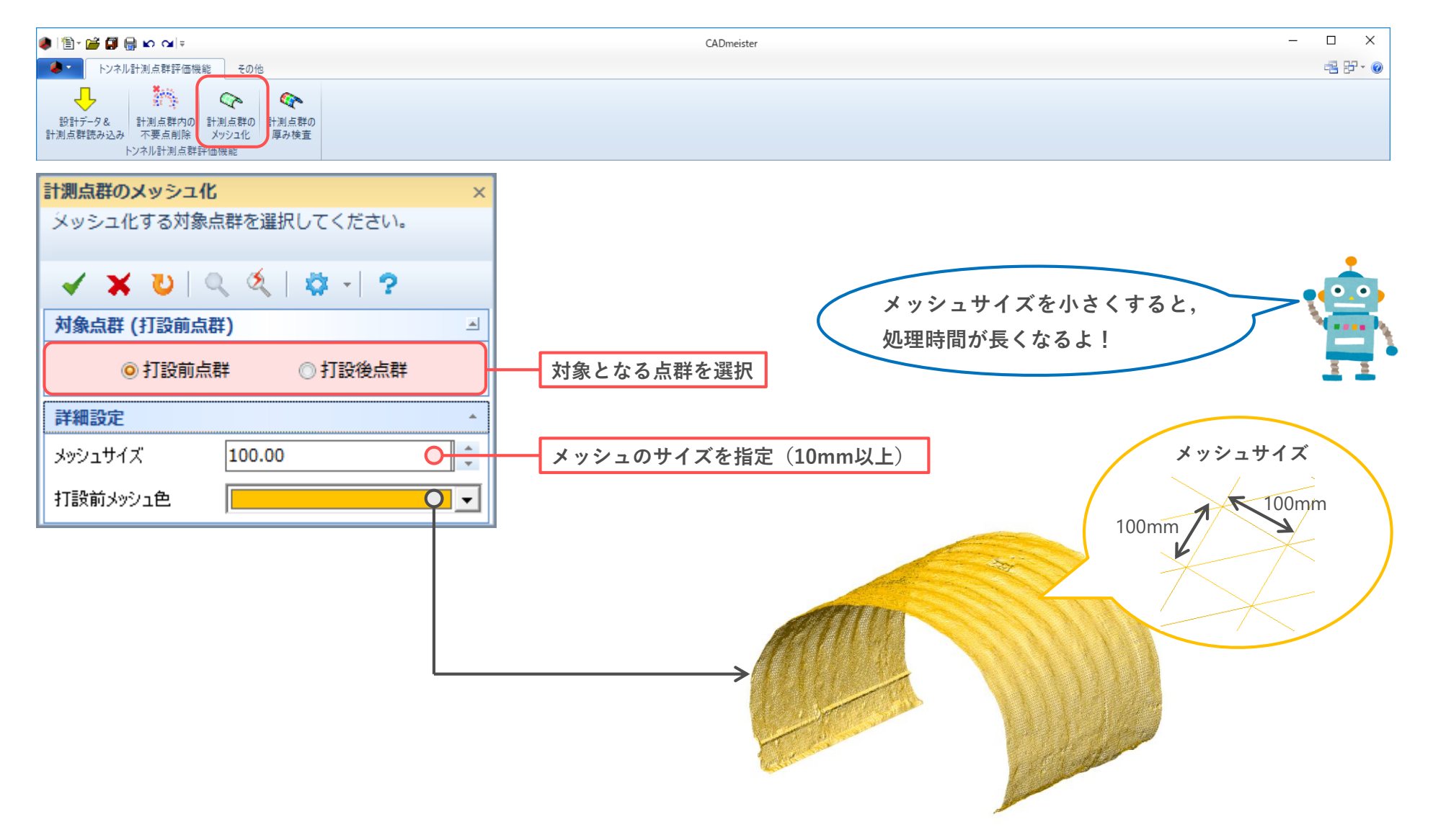

### **打設前検査(当たり判定)**

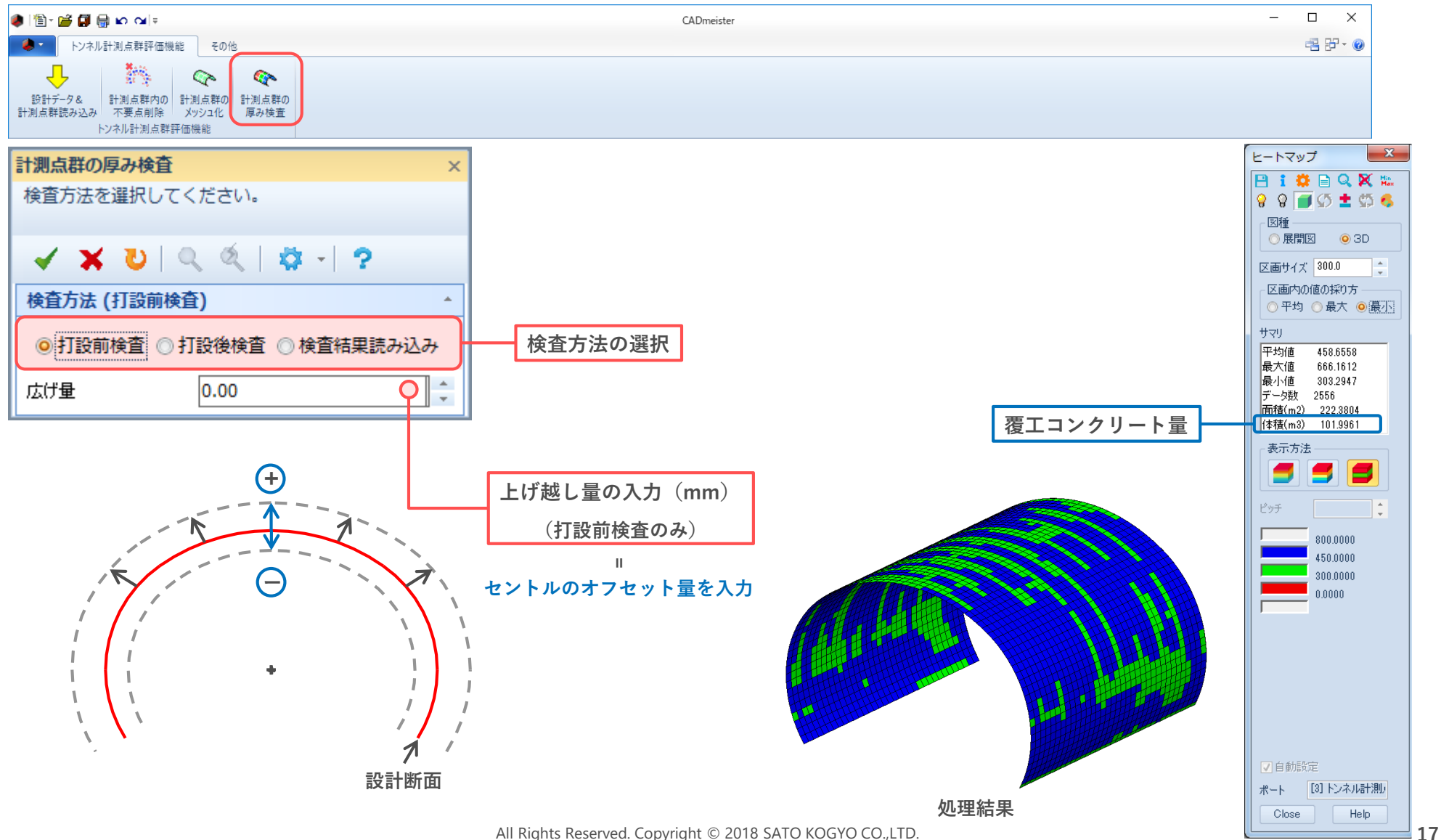

# **2.4 計測点群の厚み検査**

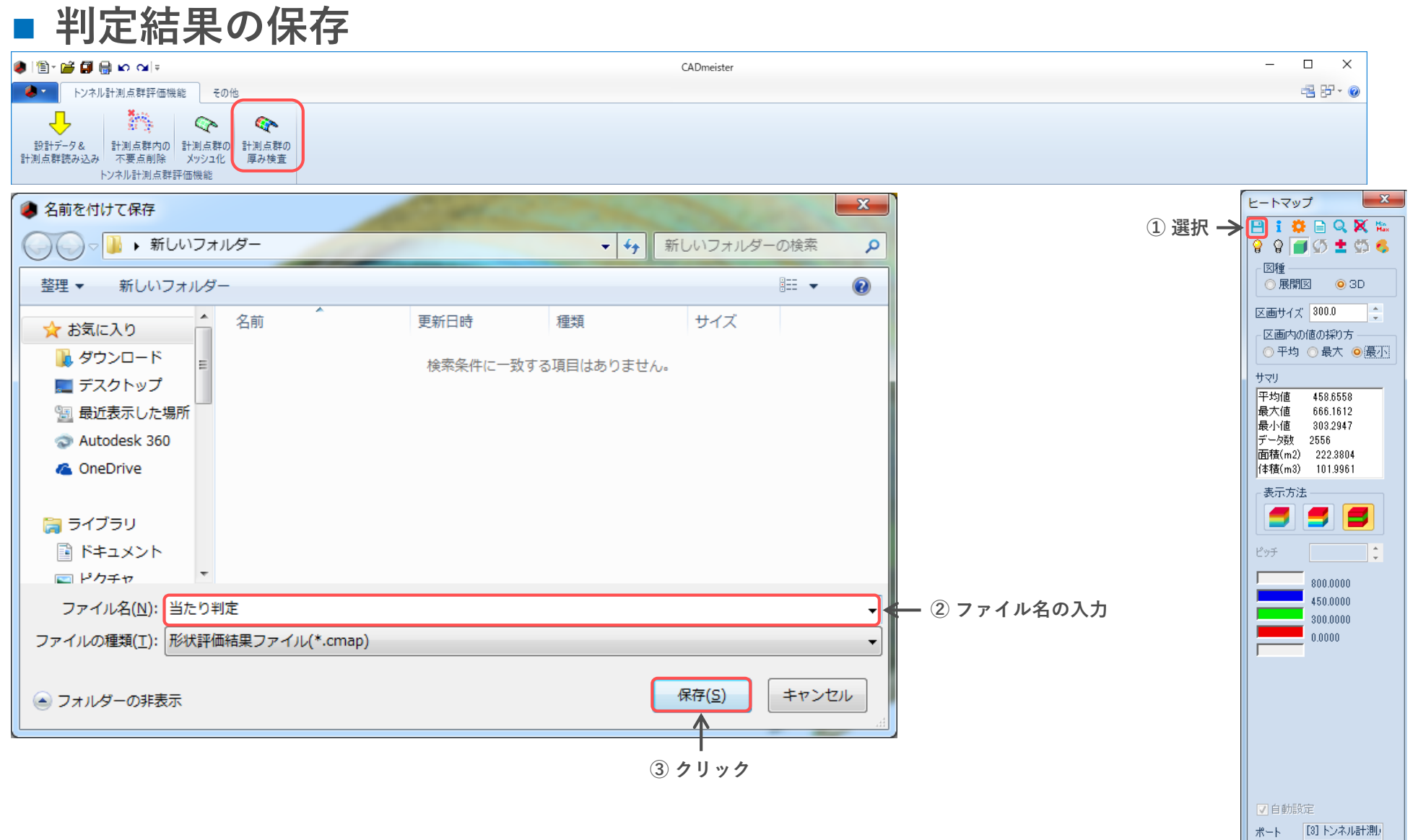

Help

Close

# **2.4 計測点群の厚み検査**

### **判定結果の読み込み**

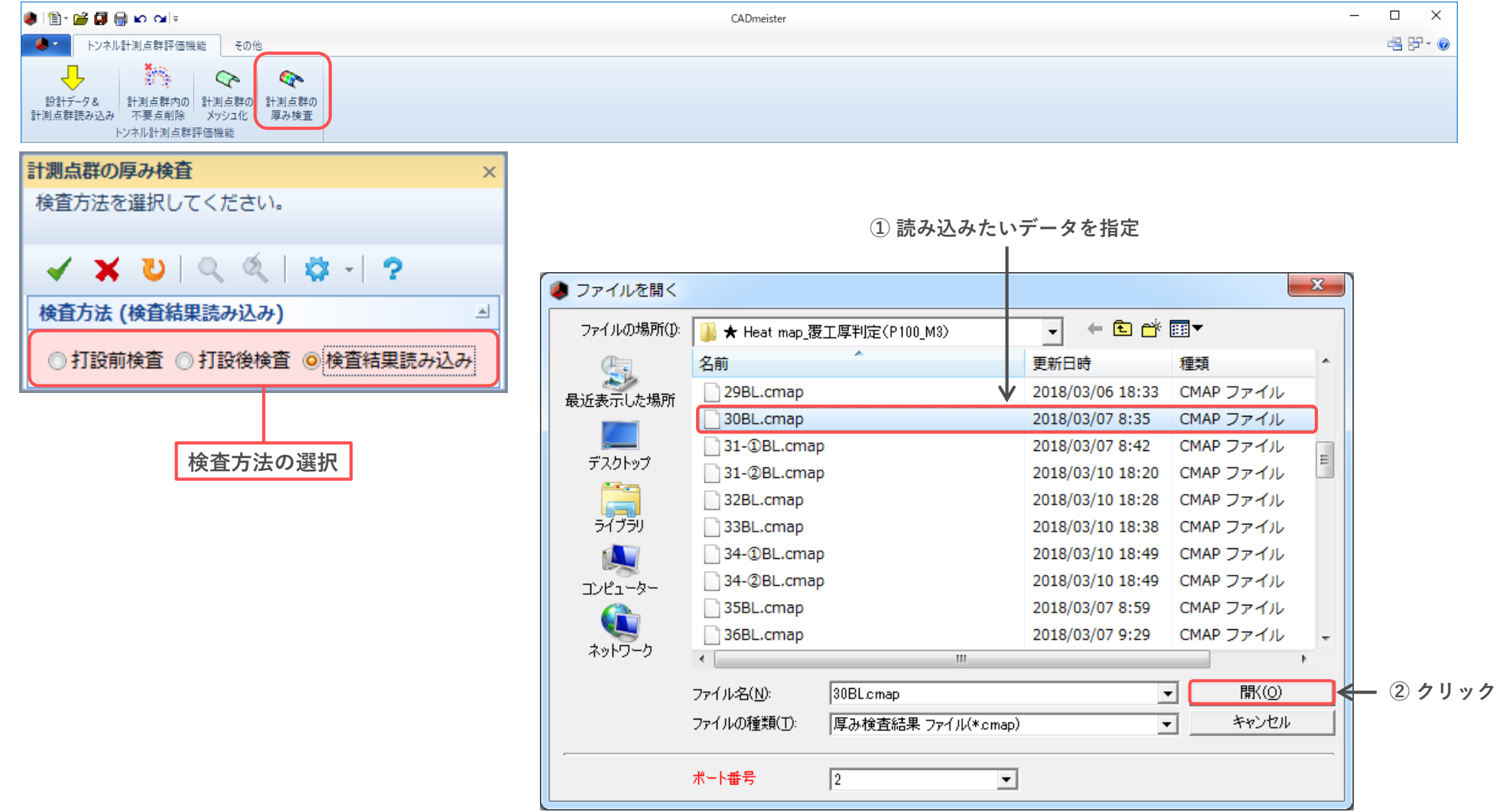

### ■ 打設後検査 (覆工厚判定)

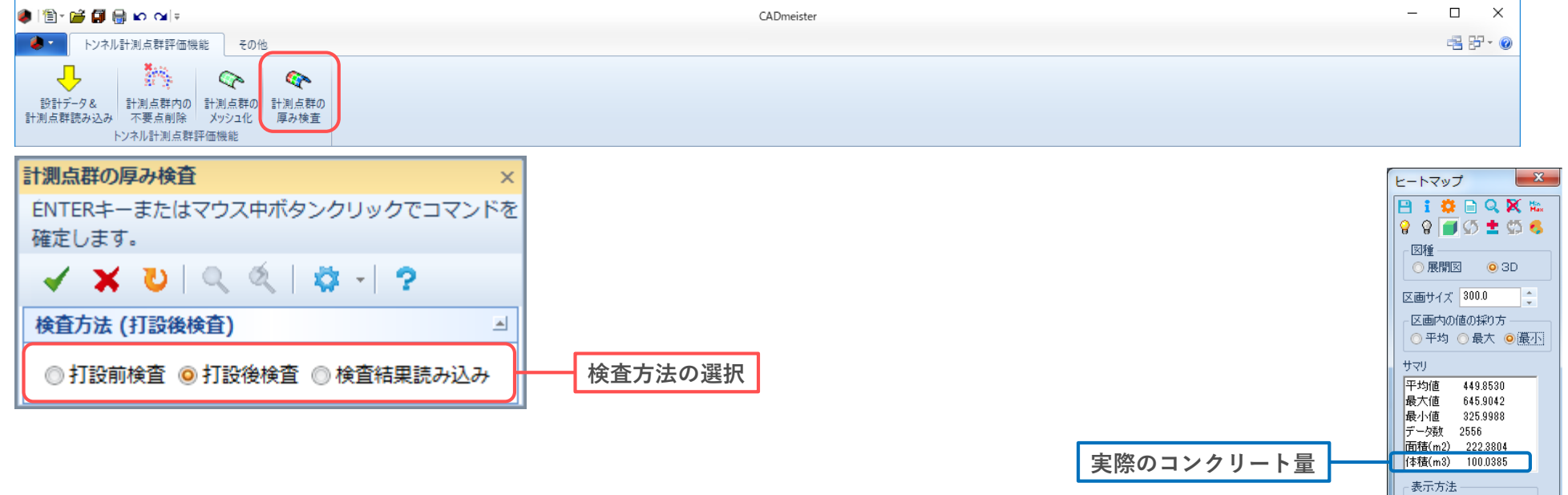

All Rights Reserved. Copyright © 2018 SATO KOGYO CO.,LTD. **20**

**処理結果**

5 5 е **The Company** 

√自動設定

ポート Close

[3] トンネル計測/

Help

800,0000 450,0000 300,0000  $0.0000$ 

ピッチ

### **■ ヒートマップの色変更**

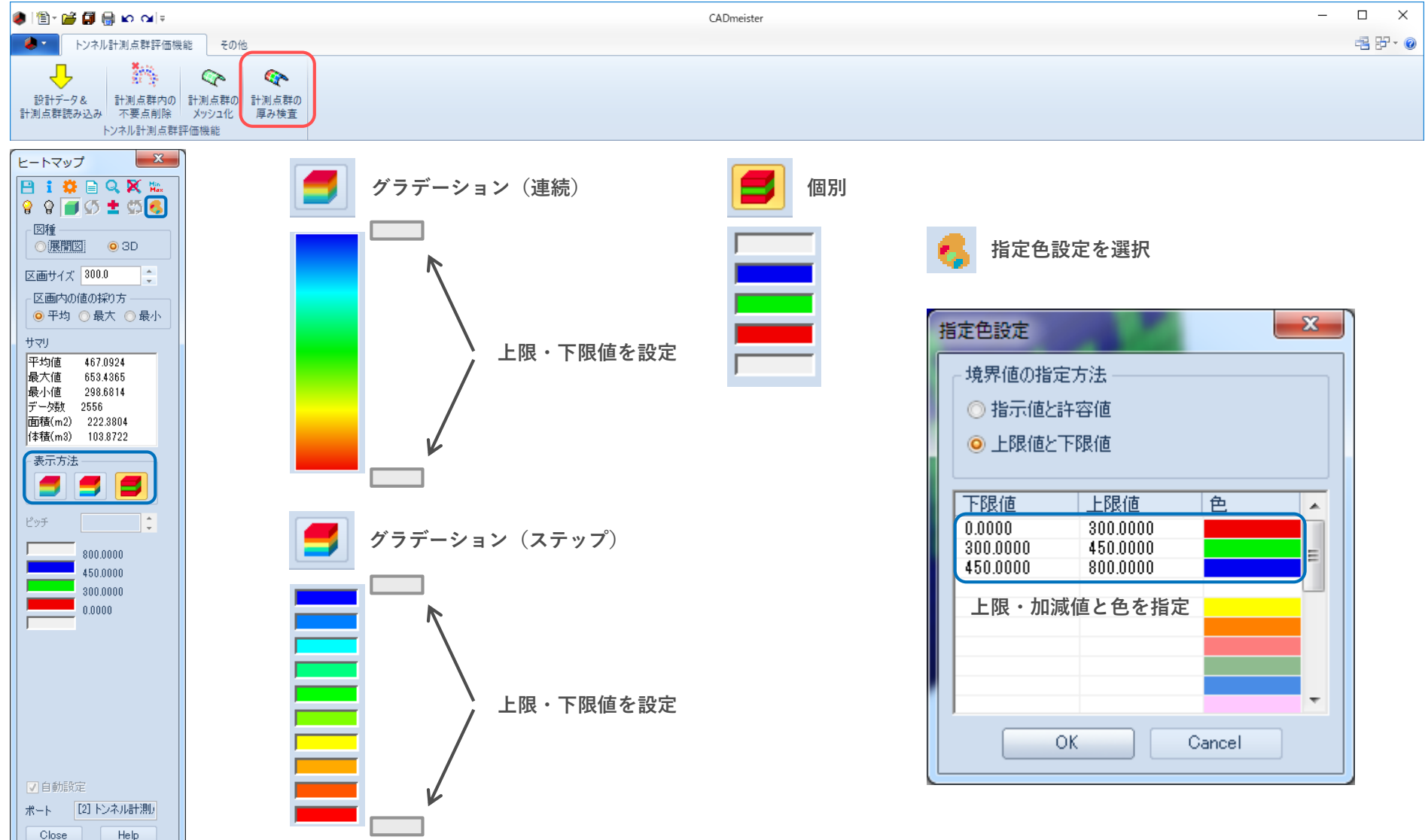